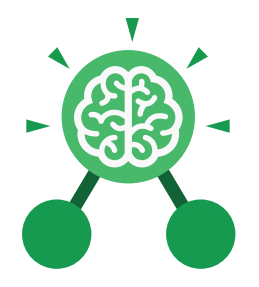

**Purple Mash Computing Scheme of Work: Knowledge Organisers**

# Unit: 3.9 **Presenting with Microsoft PowerPoint**

### **Key Learning Key Resources** • To understand the uses of PowerPoint. • To create a page in a presentation. • To add media to a presentation. **OWERPOINT** • To add animations to a presentation. • To add timings to a presentation. • To use the skills learnt to design and create an engaging presentation. **Key Images** New Open Open a new Open an existing Save your workUndo key document document Calibri (Body)  $\vee$  11 New Text Slide ~ Box Font Category Insert a text box Insert a new slide Hom Design Insert Pictures Home tab where Insert a picture Design tab where Insert tab where you many editing tools you can find readycan add an object are found made design such as a picture or templates

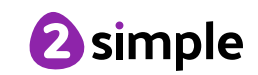

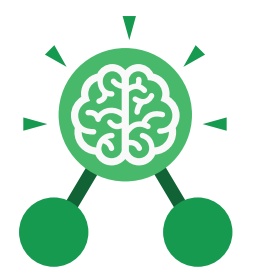

**Purple Mash Computing Scheme of Work: Knowledge Organisers**

### Unit: 3.9

**Presenting with Microsoft PowerPoint**

**Key Vocabulary**

#### **Animation**

The process of adding movement to still objects.

#### **Border Properties**

The style of the border around text or an object including the colour, thickness and dashes.

#### **Font formatting**

Changing the appearance of text on the screen.

#### **Layer**

Describes which objects appear in the front (foreground) of a slide and which appear behind other objects.

#### **Media**

Information in the form of words, sounds, numbers, images, or graphics in electronic, print or broadcast form.

#### **Slide**

A single page within a presentation.

**Transition** How a slide moves from one to the next. **WordArt**

#### **Slideshow**

A collection of pages arranged in sequence that contains text and images to present to an audience.

#### **Presentation**

A visual way of displaying information to an audience that is clear and engaging. It can contain text, images, animation and videos.

#### **Text box**

An object that can be inserted into a piece of work in a program that allows the user to input text.

A way of changing the appearance of text often using decorative shapes.

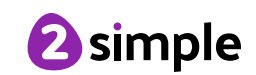

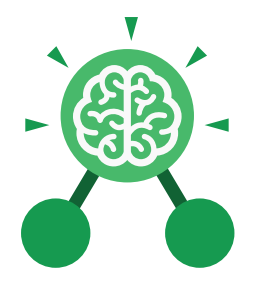

**Purple Mash Computing Scheme of Work: Knowledge Organisers**

# Unit: 3.9 **Presenting with Microsoft PowerPoint**

**Key Questions**

#### **What is a presentation program used for?**

A presentation program is used to present information to an audience in an engaging way, such as including text, pictures and videos. PowerPoint is an example of a presentation program.

#### **How do you add a transition to a presentation?**

Click on 'Transitions' at the top of the screen and select the transition you wish to use. You can preview the transition by pressing 'preview' on the left-hand side.

#### **What features can you use to make a presentation more engaging?**

You can give your presentation an engaging look and feel by using different fonts, colour schemes and using an interesting layout. Adding pictures, sound, and videos would also make a presentation more interesting to an audience. Using animations and interesting transitions between slides would also be engaging.

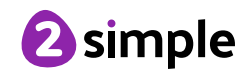